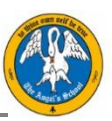

## Admisiones Online Colegio The Angels School

Pasos para realizar la postulación a través de plataforma online.

1. Dirígete al acceso que está disponible en la página web del colegio.

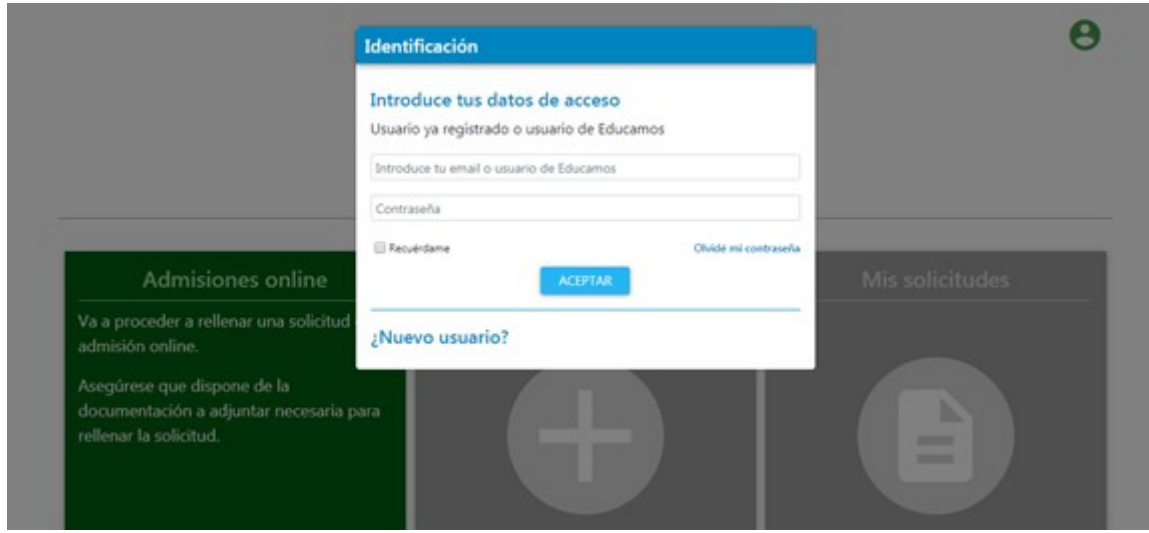

Crear un nuevo usuario para comenzar el proceso. Recuerda que para agregar una solicitud de postulación, debes crear el usuario con los antecedentes del apoderado (no del postulante). Una vez creado el usuario el sistema solicitara los datos del estudiante, apoderad@s y documentos necesarios.

Nota: si ya eres apoderado o apoderada del colegio puedes postular directamente desde tu perfil de Educamos desde el botón Admisiones.

Para comenzar debes leer y aceptar las condiciones que detallan el proceso.

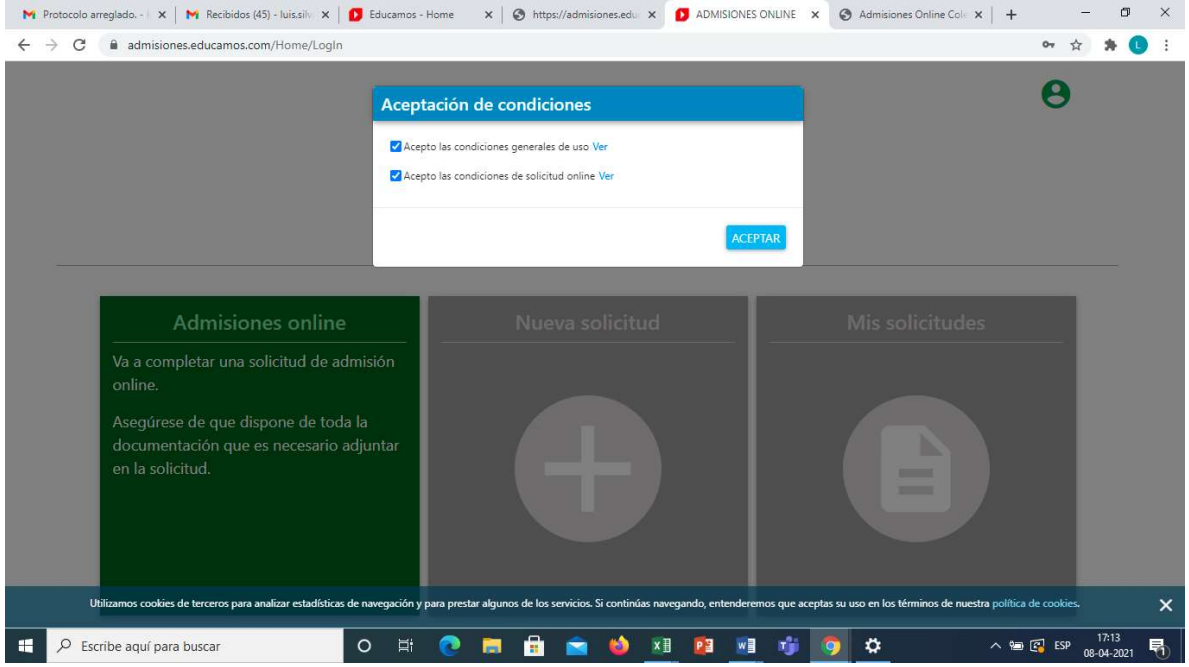

2. Una vez ingresado al portal da un clic sobre nueva postulación

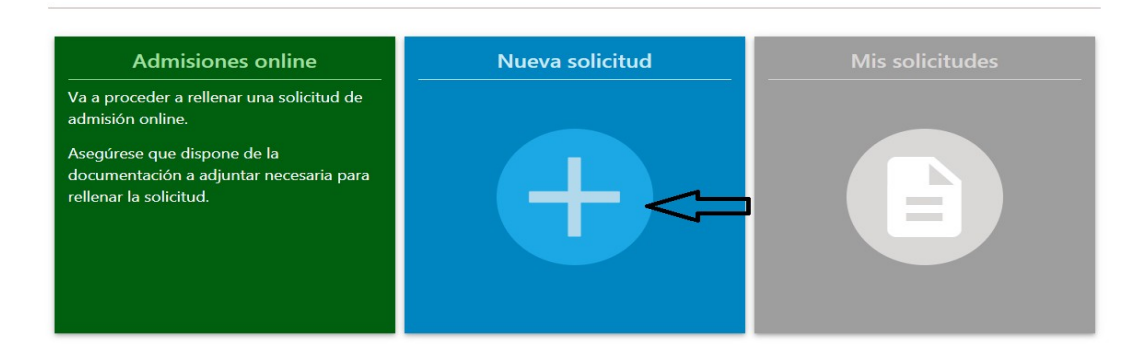

3. Selecciona los datos de año, curso y origen de la postulación.

(Solo están disponible los cursos donde existen cupos).

Recuerda que las postulaciones ingresadas en un curso que no corresponde al estudiante, se declararan nulas.

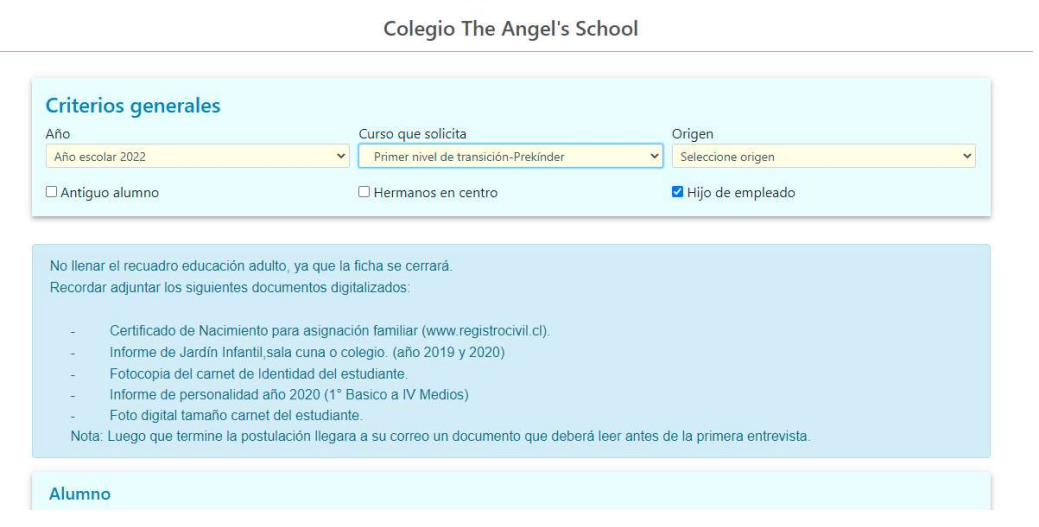

4. Llena los todos los datos del postulante, primer apoderado, segundo apoderado y adjunta los documentos solicitados.

Si eres apoderado puedes exportar los datos del primer y segundo apoderado.

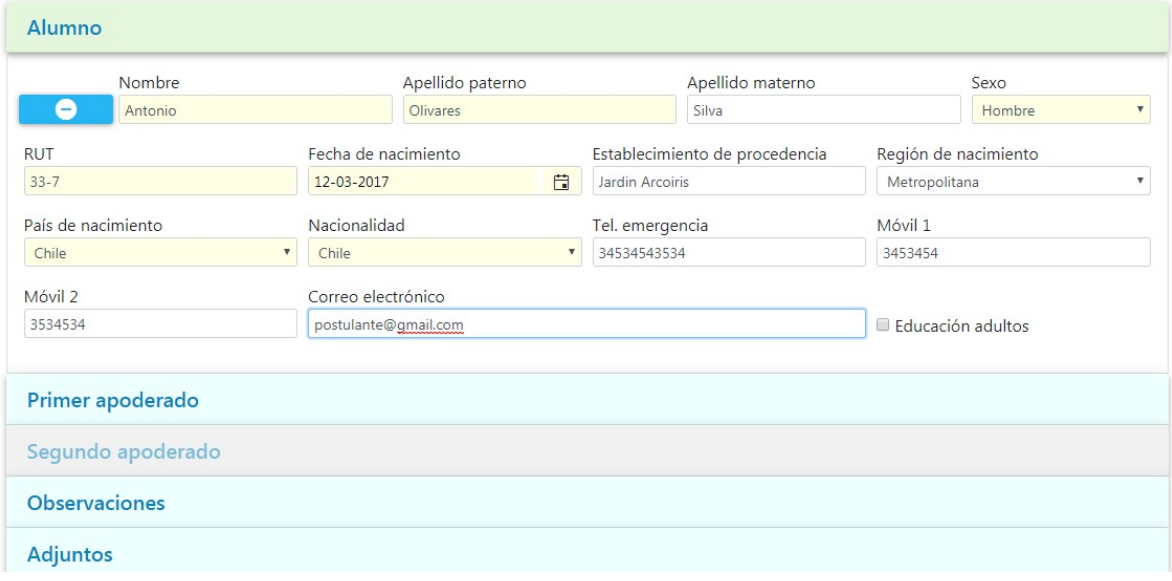

Una vez completado todos los datos, da un clic en el botón crear postulación para enviar tu solicitud.

En los próximos días se verificaran los antecedentes entregados y se enviara un correo que verificará que ya estás en el proceso de postulación.

Si tienes dudas escribe a admision@theangels.cl

Colegio The Angels School